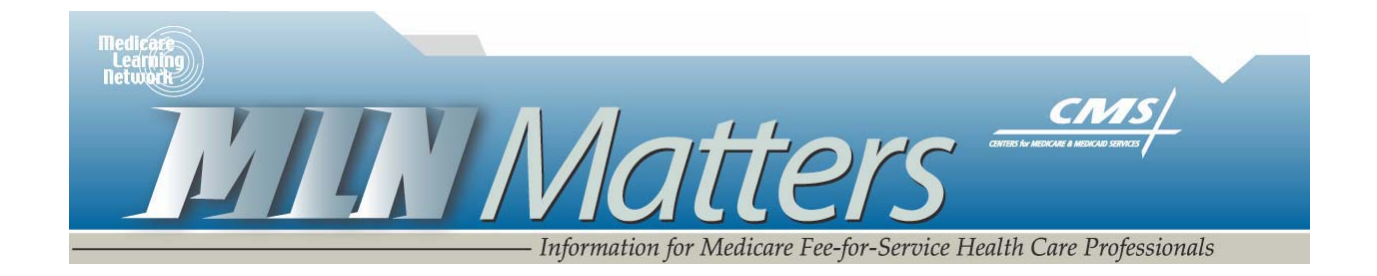

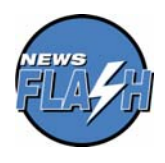

*News Flash -* **Physician Quality Reporting Initiative (PQRI)** - The Centers for Medicare & Medicaid Services (CMS) will begin testing eleven new quality measures for possible adoption in the PQRI program in future years. To learn more about how you can help CMS test these measures, visit *<http://www.cms.hhs.gov/pqri>* on the CMS website and select the "Measures/Codes" link on the left side of the page. And as a reminder, all educational resources about the 2008 PQRI are available on the dedicated PQRI webpage on the CMS website. To access this web page, visit *<http://www.cms.hhs.gov/pqri>* on the CMS website. 1

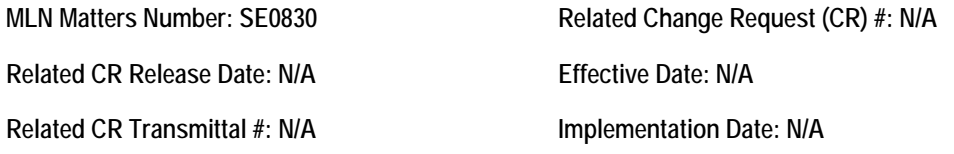

# **Steps for Individual Eligible Professionals to Access Their 2007 Physician Quality Reporting Initiative (PQRI) Feedback Reports Personally**

## **Provider Types Affected**

This document is directed to individual eligible professionals who reported 2007 PQRI quality measures data to Medicare and will access their reports **personally.**

Note: Solo practitioners who wish to use employees to access their reports and group practices must register in IACS as organizations. For information regarding registration as an organization, see MLN Matters article SE0831, which is at *<http://www.cms.hhs.gov/MLNMattersArticles/downloads/SE0831.pdf>* on the CMS website.

## **Provider Action Needed**

The Centers for Medicare & Medicaid Services (CMS) is pleased to announce that 2007 PQRI Final Feedback Reports are available on a secure website. This document provides the steps professionals need to take to access their feedback reports personally. You must register for access through a CMS security system known as the Individuals Authorized Access to CMS Computer Services (IACS).

**Disclaimer** 

This article was prepared as a service to the public and is not intended to grant rights or impose obligations. This article may contain references or links to statutes, regulations, or other policy materials. The information provided is only intended to be a general summary. It is not intended to take the place of either the written law or regulations. We encourage readers to review the specific statutes, regulations and other interpretive materials for a full and accurate statement of their contents. CPT only copyright 2007 American Medical Association.

**Do not register if you did not report quality measures in 2007**.

# **A Five Step Process to Access PQRI Feedback Reports**

### **Step One: Determine if you should register under the "individual practitioner" role in IACS to access your 2007 PQRI Feedback Report.**

For purposes of IACS registration, an Individual Practitioner is

- 1. A solo eligible professional without employees who is paid directly by Medicare, or
- 2. A solo eligible professional with one or more employees who is paid directly by Medicare and wants to access their PQRI feedback report personally. (If you want to use employees to access your report, register as an organization. Refer to *<http://www.cms.hhs.gov/MLNMattersArticles/downloads/SE0831.pdf>*

for information on how to register as an organization and access your 2007 PQRI feedback report.)

## **If you meet the requirements above and are already registered in IACS as an individual practitioner, do not register again. Proceed to Step Four**.

Professionals who reassigned Medicare payments to a group practice should NOT register in IACS unless they are one of the 2 or 3 users designated to do so by the group practice. One 2007 PQRI feedback report will be prepared for each taxpayer identification number (TIN). The group practice will be responsible for sharing NPI level information with the appropriate professionals in the practice.

If you meet the definition of Individual Practitioner above, you may access your 2007 PQRI feedback report personally by following the steps below.

## **Step Two: Confirm your enrollment data in Medicare after 2003.**

CMS will match your IACS registration information with Medicare provider enrollment data before allowing you to access the PQRI application. Therefore, we encourage you to update your enrollment information if necessary before registering in IACS.

Individual professionals who have not submitted a Medicare enrollment application (CMS-855) since November 2003 will need to do so. See *<http://www.cms.hhs.gov/MedicareProviderSupEnroll/>* for more information about the Medicare enrollment process. To facilitate your enrollment into the Medicare program or updating your enrollment with Medicare, you should review the following downloadable file at

#### **Disclaimer**

This article was prepared as a service to the public and is not intended to grant rights or impose obligations. This article may contain references or links to statutes, regulations, or other policy materials. The information provided is only intended to be a general summary. It is not intended to take the place of either the written law or regulations. We encourage readers to review the specific statutes, regulations and other interpretive materials for a full and accurate statement of their contents. CPT only copyright 2007 American Medical Association.

*<http://www.cms.hhs.gov/MedicareProviderSupEnroll/downloads/Enrollmenttips.pdf>* before submitting an enrollment application to a Medicare contractor:

If you submitted an enrollment application since November 2003, or are unsure when the enrollment application was submitted, proceed to step three.

## **Step Three: Online Registration for Individual Practitioners as Defined in Step One**

The IACS registration process confirms your identity. Upon successful completion, you will receive a User ID and Password for IACS, each in separate e-mail.

Remember to register as an individual practitioner. The Individual Practitioner New User Registration Quick Reference Guide may be found at *[http://www.cms.hhs.gov/IACS/04\\_Provider\\_Community.asp#TopOfPage](http://www.cms.hhs.gov/IACS/04_Provider_Community.asp#TopOfPage)* on the CMS website.

To register in IACS go to *[https://applications.cms.hhs.gov](https://applications.cms.hhs.gov/)* on the CMS website.

## **Step Four: Request a PQRI User Role (Wait at least one business day after receiving your IACS ID and password.)**

Once your IACS registration is approved, CMS will match your registration information against Medicare enrollment data available after November of 2003. Your IACS registration information and CMS provider enrollment data must match for you to be approved to access the PQRI feedback report application. You will receive a 3rd e-mail from CMS if your Medicare enrollment has been confirmed. This should occur within one business day of IACS registration if your enrollment data is in our database.

Once you receive the enrollment confirmation e-mail, you can re-enter IACS at *[https://applications.cms.hhs.gov](https://applications.cms.hhs.gov/)* to enter the CMS Applications Portal, click on "Account Management" and then "My Profile". Then, using your newly provided User ID and Password to login, you may request access to the PQRI feedback report application by selecting the "PQRI User" role. The "Request Access to CMS Application Quick Reference Guide" provides instructions for requesting an application role. It may be found at

*[http://www.cms.hhs.gov/IACS/04\\_Provider\\_Community.asp#TopOfPage](http://www.cms.hhs.gov/IACS/04_Provider_Community.asp#TopOfPage)* on the CMS website.

**Note:** If you request the "PQRI User" role prior to confirmation of enrollment data, you will get an error message that IACS cannot confirm your Medicare enrollment status.

If you do not get an e-mail confirming your Medicare enrollment, or get an error message that your enrollment cannot be confirmed:

**Disclaimer** 

This article was prepared as a service to the public and is not intended to grant rights or impose obligations. This article may contain references or links to statutes, regulations, or other policy materials. The information provided is only intended to be a general summary. It is not intended to take the place of either the written law or regulations. We encourage readers to review the specific statutes, regulations and other interpretive materials for a full and accurate statement of their contents. CPT only copyright 2007 American Medical Association.

- Update your Medicare enrollment information if you have not submitted an enrollment application since November of 2003 (follow the instructions in Step 2).
- If you have submitted an enrollment application since November 2003, contact your carrier/ Medicare Administrative Contractor.

### **Step Five: Enter PQRI Application**

If you have reported PQRI quality measures for 2007 and been approved in IACS for the PQRI User role, you may access your 2007 report at *<http://www.qualitynet.org/pqri>* using your IACS user ID and password. This site also contains a user guide for the PQRI system, and instructions for interpreting your 2007 PQRI feedback report.

### **Additional Help for IACS**

CMS has established the External User Services (EUS) Help Desk to support provider access to IACS. The EUS Help Desk may be reached by e-mail at **[EUSSupport@cgi.com](mailto:EUSSupport@cgi.com)** or by phone on 1-866-484-8049 or TTY/TDD on 1-866- 523-4759. Hours of operation are Monday through Friday 7AM to 7PM EST.

### **Additional Help for PQRI**

For help accessing the PQRI system and questions on your feedback report, contact the Report Delivery System Help Desk on 866-288-8912 or **[qnetsupport@ifmc.sdps.org](mailto:qnetsupport@ifmc.sdps.org)**.

For questions concerning the status of PQRI incentive payments and any offset applied, contact your carrier or A/B Medicare Administrative contractor (MAC) provider call center. The Provider Call Center Toll Free Numbers Directory, which offers information on how to contact the appropriate provider call center, is available for download at

*[http://www.cms.hhs.gov/MLNGenInfo/01\\_Overview.asp](http://www.cms.hhs.gov/MLNGenInfo/01_Overview.asp)* on the CMS website.

**Disclaimer** 

This article was prepared as a service to the public and is not intended to grant rights or impose obligations. This article may contain references or links to statutes, regulations, or other policy materials. The information provided is only intended to be a general summary. It is not intended to take the place of either the written law or regulations. We encourage readers to review the specific statutes, regulations and other interpretive materials for a full and accurate statement of their contents. CPT only copyright 2007 American Medical Association.